# **subscribe**

Request a websocket data stream, and commands to manage the data stream.

### **Description**

Request ticket and meta data:

#### https://api.eze.io/v1/subscribe/ticket

The subscribe/ticket call requests a websocket ticket and returns metadata for the group and ezeio units that are in context of the given API credentials.

Subsequent calls using the subscribe command are used to manage the data stream.

## **Parameters**

The subscribe/ticket call has no parameters

### **Example usage**

Using the subscribe API requires the following steps:

### **Step 1 : Request ticket and metadata**

Call the following API endpoint using valid API credentials:

https://api.eze.io/v1/subscribe/ticket

This call will return a JSON object (see example below) with metadata listing the systems that will be accessible through the websocket.

(whitespaces added for readability)

```
{
     "reqtime": "2021-01-31T14:15:16Z",
     "ws": "wss:\/\/api.eze.io\/ws\/wstktXXXXXXXXXXXXXXXXXXXXXXX",
```
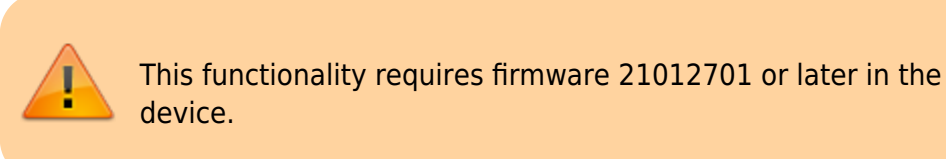

```
 "api":
"https:\/\/api.eze.io\/v1\/subscribe\/wstktXXXXXXXXXXXXXXXXXXXXXXX\/",
     "account": {
         "id": "123",
         "name": "eze System",
         "description": "eze System - Testaccount"
     },
     "systems": [{
             "serial": "ABC-123",
             "name": "Demo unit",
             "note": "This is a demo unit in our lab",
             "lastseen": "2021-01-31T14:10:11Z",
             "fields": [{
                  "fieldno": "1",
                  "name": "Tank Level: Distance from top",
                  "unit": "in",
                  "decimals": "2",
                  "assettag": "TANKLVL",
                 "loginterval": "0"
             }, {
                  "fieldno": "2",
                  "name": "Output flow",
                  "unit": "gal/min",
                  "decimals": "1",
                  "assettag": "",
                  "loginterval": "60"
             }]
         },
 {
             "serial": "ABC-456",
             "name": "Other demo unit",
             "note": "This is also a demo unit in our lab",
             "lastseen": "2021-01-31T14:09:56Z",
             "fields": [{
                  "fieldno": "2",
                  "name": "Air temperature",
                  "unit": "F",
                  "decimals": "1",
                  "assettag": "",
                  "loginterval": "300"
             }, {
                  "fieldno": "3",
                  "name": "Relative humidity",
                  "unit": "percent",
                  "decimals": "0",
                  "assettag": "",
                  "loginterval": "0"
             }, {
```
 "fieldno": "4", "name": "Voltage", "unit": "V", "decimals": "1", "assettag": "V", "loginterval": "0" }] } ], "status": "OK", "exec\_time": 0.055 }

The ws property is the complete websocket URI. This URI is valid only for 10 seconds following the call to subscribe/ticket.

The api property should be saved until the websocket is disconnected, as it is required for subsequent calls to update the data flow.

### **Step 2 : Open websocket and start receiving data**

Use the ws URI from step 1 to open a websocket connection. The websocket will automatically receive all updates to any system (ezeio) covered by the initial API call, as the data becomes available to the cloud servers.

The data received will have a type, describing what kind of data this is:

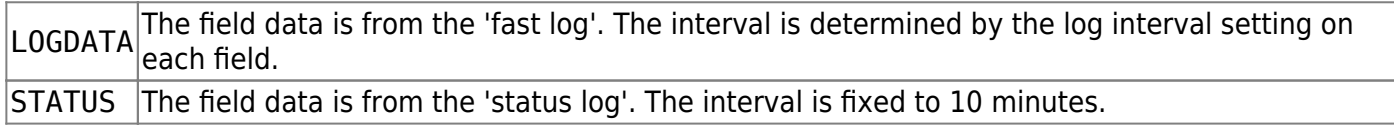

Note that the ezeio normally buffers data before the data is uploaded to the cloud servers, so the data may be delayed with up to 20 minutes

The STATUS updates will be sent every 10 minutes even if a faster subscription is active.

This is an example of what a STATUS update looks like (whitespace added for readability):

```
{
   "channel": "export:123",
   "data": {
     "type": "STATUS",
     "serial": "ABC-123",
     "time": "2021-01-31T14:20:00Z",
     "fields": [
\overline{\phantom{a}} "1": 73.4
        },
```

```
 {
        "2": 8.112
 }
 ]
 }
}
```
Note that the fields array will include all configured fields for this unit - regardless of their log setting. All fields are always logged every 10 minutes.

A LOGDATA update has the following format (whitespace added for readability):

```
{
   "channel": "export:123",
  "data": \{ "type": "LOGDATA",
     "serial": "ABC-123",
     "time": "2021-01-31T14:21:15Z",
     "timeout": 0,
     "fields": [
       {
         "2": 9.021
 }
 ]
 }
}
```
Note that this message only includes the fields that are configured for fast logging (interval less than 10 minutes). Please see below for the meaning of the timeout property.

### **Step 3 : Request subscription changes**

With an open websocket and while receiving data from the ezeio system, you can call the subscribe API to request immediate updates or to cancel updates from a certain ezeio.

To request unbuffered log updates, the call is:

https://api.eze.io/v1/subscribe/wstktXXXXXXXXXXXXXXXXXXXXXXX/ABC123

The log updates will revert to normal (buffered) mode after 30 minutes.

To cancel updates, the call is:

https://api.eze.io/v1/subscribe/wstktXXXXXXXXXXXXXXXXXXXXXXX/-ABC123

Multiple requests can be sent in the same command:

https://api.eze.io/v1/subscribe/wstktXXXXXXXXXXXXXXXXXXXXXXX/-ABC123,ABC124,AB

C321,-ABC322

Up to 50 devices can be included in the same command

#### **Example code to set up the websocket channel and receive data (PHP)**

```
<?php
     define("APIURI", "https://api.eze.io/v1/subscribe/ticket");
     // API keyID and key needs to be set up in eze.io under Groups->API.
     define("APIKeyID", "12345");
     define("APIKey", "XXXXXYYYYYXXXXXYYYYYXXXXXYYYYY");
     // Using the textalk/websocket client
     // https://github.com/Textalk/websocket-php
     require('vendor/autoload.php');
     use WebSocket\Client;
     // Request a websocket key and metadata using cURL
    $ch = curl init();
    curl setopt($ch, CURLOPT_URL, APIURI);
     // All API calls use Digest AUTH
    curl setopt($ch, CURLOPT HTTPAUTH, CURLAUTH DIGEST);
    curl setopt($ch, CURLOPT USERPWD, APIKeyID.":".APIKey);
     // Set a 5s timeout, and return any received data
    curl setopt($ch, CURLOPT TIMEOUT, 5);
     curl_setopt($ch, CURLOPT_RETURNTRANSFER, TRUE);
     // Execute the cURL request
    $response = curl exec(<math>$ch</math>);curl close($ch);
     // Decode the json reply into an associative array
    $json = json decode( $response, TRUE );
     // Status should be 'OK'
    if ($\simeq$ ison['status"] != "OK") die("ERROR:\n" . print_r($json, TRUE));
     // Open the websocket
     $wsclient = new WebSocket\Client( $json["ws"] );
     // Loop forever (until websocket disconnects)
     while ( true ) {
```
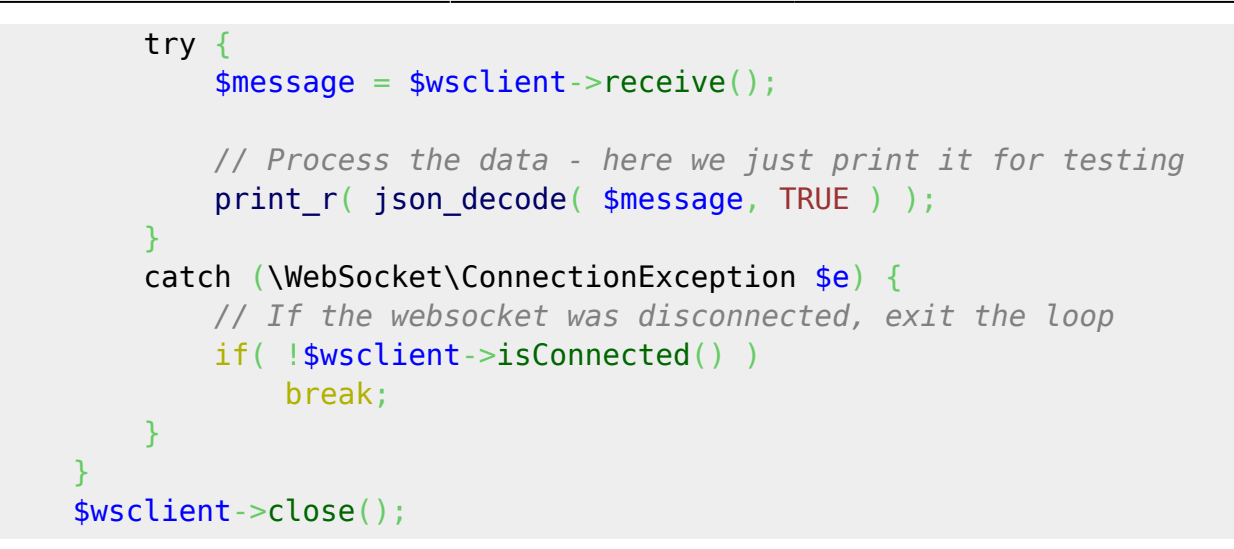

From: <https://doc.eze.io/> - **ezeio documentation**

Permanent link: **<https://doc.eze.io/ezeio2/apiref/subscribe>**

Last update: **2021-01-28 23:49**

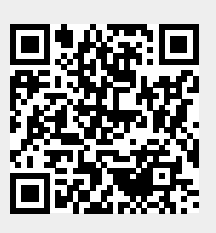